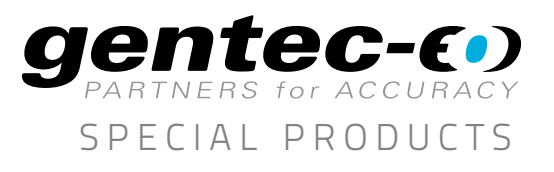

MEASURE PULSE-TO-PULSE ENERGY UP TO 200 kHz WITH THE MACH SERIES k H z ENERGY METERS

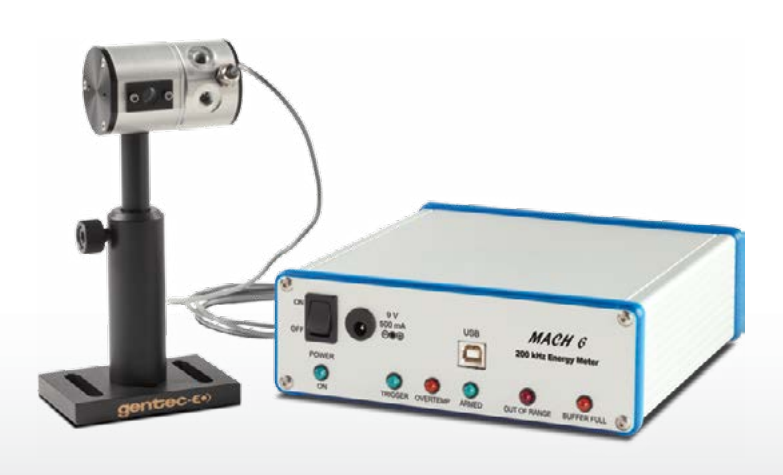

It wasn't long ago that you had no choice but to grab a Thermal Power Meter, fast photodiode, a set of ND filters, a fast Digital Scope and Data Acquisition software to be able to try to measure the pulse energy performance of your 100 kHz laser in real time. And you had to have considerable expertise and time to make this work repeatedly, and you still didn't get accurate pulse to pulse energy.

Stop! You don't have to do this anymore. We have completed our development work on the world's first 130 & 200 kHz Energy Meters, the Mach Series. This is today's way, and the most accurate way of measuring the real time performance of your pulsed DPSS or Fiber Laser.

Our Mach Series started with a challenge from several of our customers who were using pulsed DPSS lasers at 30 and 50 kHz and didn't have a good way of measuring pulse energy in real time, other than the method described above. Many of the applications for these lasers required accurate delivery of pulse-to-pulse energy and a need to know that every pulse was above a process energy threshold and that none were missing.

So we got to work on this challenge. It all started with the task of designing and verifying performance of a family of fast pyroelectric probes. They had to be sensitive enough to measure from 10 nJ, fast enough to measure at greater than 100 kHz, and accurate to a few percent over a wide range of average powers and wavelengths. We accomplished this by designing three fast probes, one featuring a silicon PIN photodiode, one an InGaAs

photodiode and the other a Pyroelectric detector. Each was mated to a small integrating sphere, with flat spectral reflectance which helped keep the sensors small, enhanced the spatial uniformity and offered some attenuation to avoid saturation and/or damage due to high peak power levels. Our pyroelectric probes include a miniature thermistor mounted inside to monitor the sensor temperature as it changes with average power. This allows our Mach Series to thermally compensate the sensor response. You've got to have it!

Next, we had to develop fast digital electronics that could capture every pulse at 100 kHz (and now 200 kHz), digitize and process them for accurate peak, baseline, period and temperature measurement. The new instrument had to be able to store a bunch of data in real time, about 4 million data points in 40 seconds at 100 kHz.

Then it had to be able to download this data to a PC in a hurry to make room for the next set, so a full speed 2.0 USB was required. Our Mach Meters just plain fly's (no pun intended)! Before we start to describe the particular attributes of one detector versus the other, it makes sense to spend a little time giving some general technical information about what each is and how they work.

And finally, we wanted the Mach Series to be simple to operate but have plenty of powerful laser diagnostic capabilities and features. We chose to write our Applications Software in the almost universal laboratory language, National Instrument's LabView. Our software is standalone (you don't need to own LabView) and includes a set of very useful drivers for those who want to integrate Mach 5 or Mach 6 into their existing test setups.

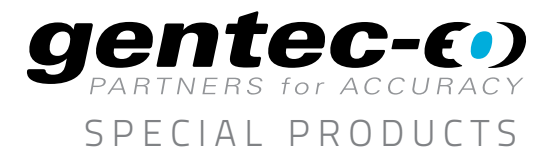

Now let's look at how you can use our Mach Series Joulemeters to measure and analyze your high repetition rate pulsed laser. Here's a partial list of things you can do:

- Accurately measure every pulse at greater than 200,000 Hz
- Capture and store up to 4 million plus pulses, 40 seconds of data at 100 kHz
- • Measure pulse energy, frequency, and jitter
- Measure the number and timing of missing pulses, or pulses below an energy threshold that you set
- Display your energy data in a strip chart, histogram or statistics window
- • Log test data to a file for analysis later
- Use the FFT (fast fourier transform) feature to look for periodic phenomena you'd otherwise not see
- Set up an automated "Life Test" for your laser, just push start and walk away
- • Calibrate the M5 or M6 probe against your in house standard Thermal Power Meter in a couple of simple steps (User Probe Cal)

 $\overline{2}$ 

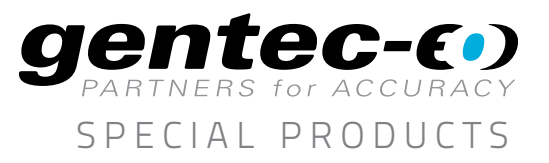

Let's look at a few examples of how we were able to use the Mach 5 and Mach 6 systems to analyze the performance of our pulsed 10 nsec, 100 kHz, Nd:YLF laser.

#### EXAMPLE 1.

WHEN SETTING UP OUR MACH 5 OR MACH 6 IT IS BEST TO START IN THE " LIVE DISPLAY" MODE.

In the Live Display mode, you will be able to view the measurements made at a 10 Hz rate. This allows us to display pulse energy vs. time, live for use when optimizing your laser setup and preparing to take a batch of pulse energy data. The Auto Set feature makes it very easy to get started. Click on the button and the Mach Joulemeter will set the trigger level and range as required to start making measurements.

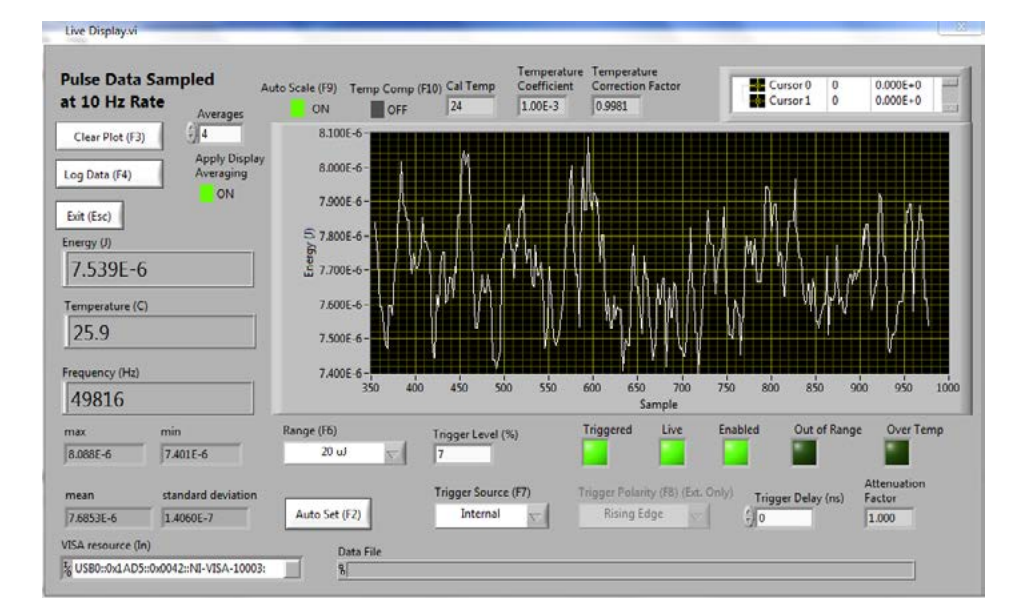

# EXAMPLE 2.

USING THE INSTRUMENT CONTROL SCREEN TO SET UP A BATCH SIZE AND ARM THE INSTRUMENT.

The **Instrument Control** screen is where you set the **Batch Size** and **ARM** the instrument (i.e. start taking pulse energy data). It is also where you'll find other important features like **Wavelength** and Temperature Correction, Run Life Test, Zero Baseline, and much more.

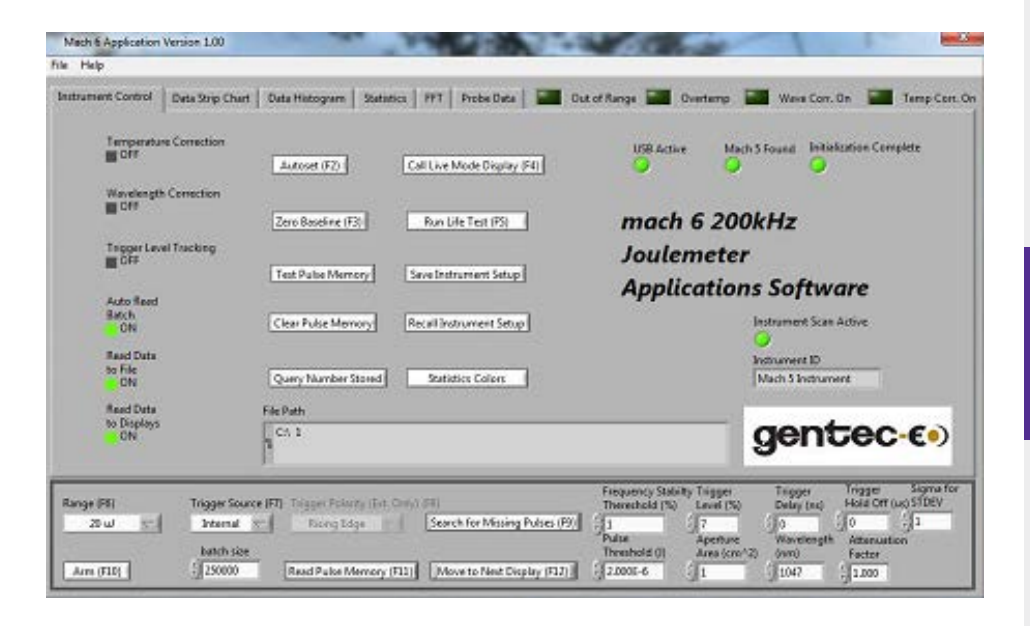

OEM DETECTORS

 $\overline{3}$ 

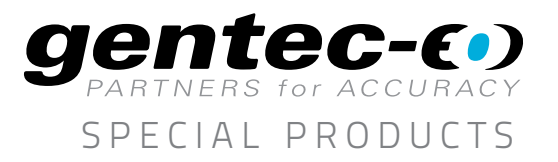

### EXAMPLE 3.

### MEASURING PULSE ENERGY WHEN THE LASER COMES OUT OF THE STANDBY MODE

We set the instrument up for a data set of 200,000 pulses and set the laser to run at 100 kHz. We ARM the instrument and push the "standby" button on the laser. Within seconds, we have captured and now are displaying the 200,000 pulse energy set on the Data Strip Chart. And look, we can see the pulse energy ramp over the first 100 msec. Now let's use the zoom feature in LabView to look closer at the leading edge.

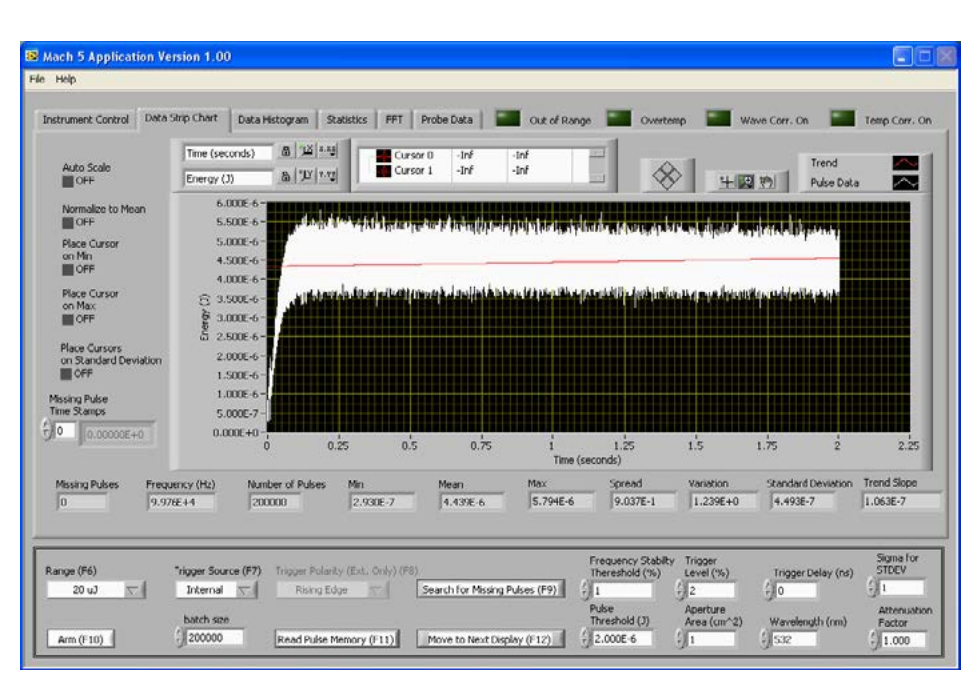

It is not a smooth ramp. There is some funny time-based oscillation at the beginning of the ramp. You wouldn't have seen this using a Thermal Power Meter or any other Energy Meter.

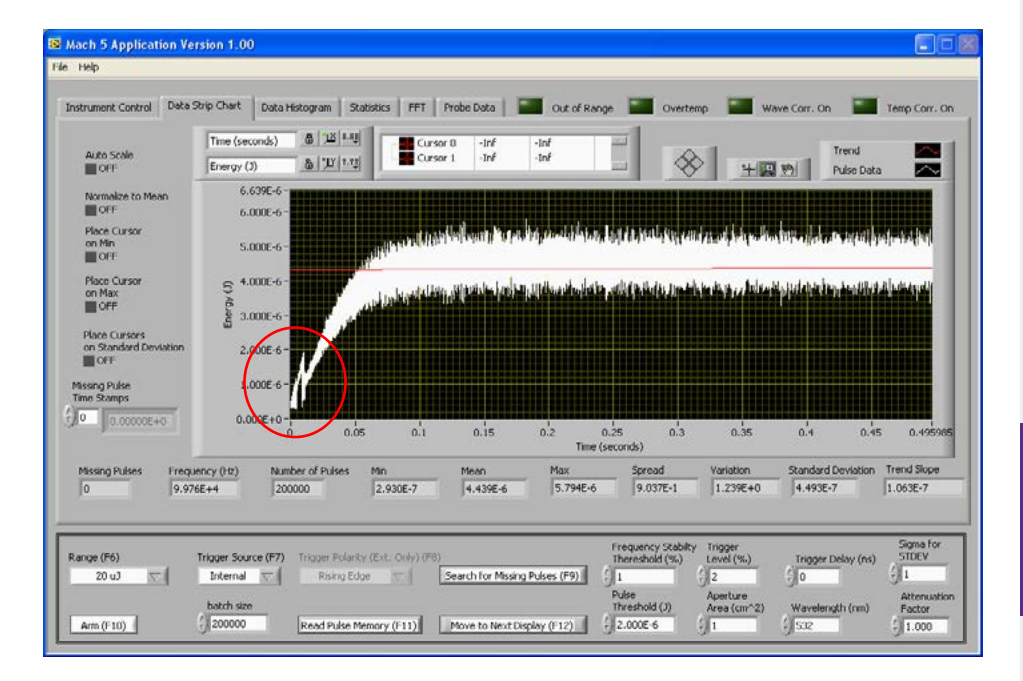

4

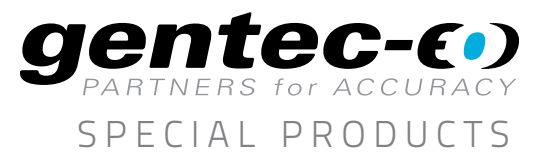

# EXAMPLE 4.

MISSING PULSES CAN BE CRITICAL TO A LASER PROCESS APPLICATION, THE "ND FILTER TEST"

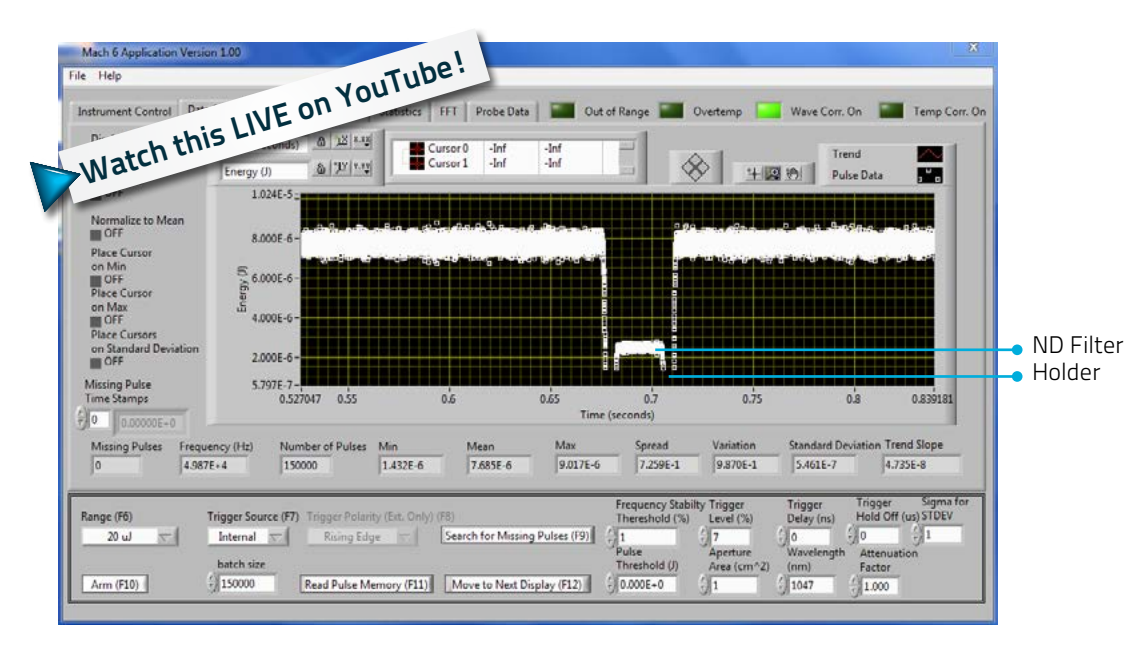

Mach 6 As File Hale Instrument Control | Data Strip Chart | Data Histogram | Statistics | FFT | Probe Data | 20 | Out of Range | 2 | Overtemp | Wave Corr. On | Temp Corr. On **Joules** 1.432E-6 7.259E-1 7.765E-6 Mean Variation Pulses Relaw Threshold ND Filter 7.685E-6 9.870E-1 31 **Pulses Below Trigger Standard Deviation (1 Sigma)** Max day STDEV 9.017E-6 5.461E-7 541 HolderDisplay Fluence<br>
In OFF Average Frequency (Hz) .<br>Median Pulse Jitter Display<br>Power<br>III OFF 49866 7.721E-6 5.416E-3 Trigger Sigma<br>Hold Off (us) STDEV Range (F6) Trigger Source (F7) Trigger Polarity Internal  $\equiv$ Rising Edge Search for Missing Pulses (F9) batch size Factor Arm (F10)  $^{+1}_{-1}$  150000 Read Pulse Memory (F11) Move to Next Display (F12) (2000E-6

Let's set up the laser and introduce some missing pulses so that we can show you how Mach 5 or 6 handles this.

With the pulsed laser running at 50 kHz and the instrument set up to collect 3 seconds of data (i.e. 150,000 pulses) we dropped an ND 0.3 filter in holder through the beam. In the Data Strip Chart mode you can see where the beam was totally blocked or partially transmitted as the filter dropped through the beam. These data points are equivalent to "missing" pulses and "below threshold" pulses.

Now, we move to the **Statistics** screen, click on the Search for **Missing Pulses** button where we see that there were 541 pulses below trigger and 31 pulses below threshold. We had already set the pulse energy threshold to 2.0.10-6 joules. Note the many other values presented on the Statistics screen, i.e. Min, Max, Mean, Spread, and much more.

OEM DETECTORS

5

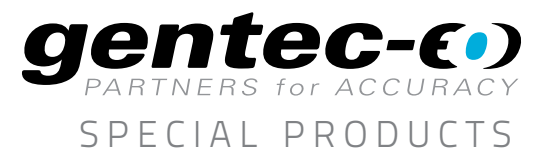

# Exampl e 5 .

# FFT SCREEN REVEALS HIDDEN PERIODIC FLUCTUATIONS IN PULSE ENERGY

If you were concerned about the performance of your pulsed laser over time as it relates to the power supply (i.e. 60 Hz ripple), or the Q-Switch electronics modulation, you'll be pleased to know that our Mach Series include an FFT (Fast Fourier Transform) mode. The laser is running at 50 kHz and we're set to take 2 seconds of pulse data. We introduced an optical chopper running at 327 Hz to give us period modified pulse energy.

In the **STRIP CHART** mode (zoomed) you can see the effect of the optical chopper. Pulses are blocked or passed as the blade closes and opens.

What we see in this FFT amplitude window is the Fourier Transform of a Square Wave with a fundamental frequency of 327 Hz. This can be an incredible diagnostic tool when your laser performance isn't what's expected.

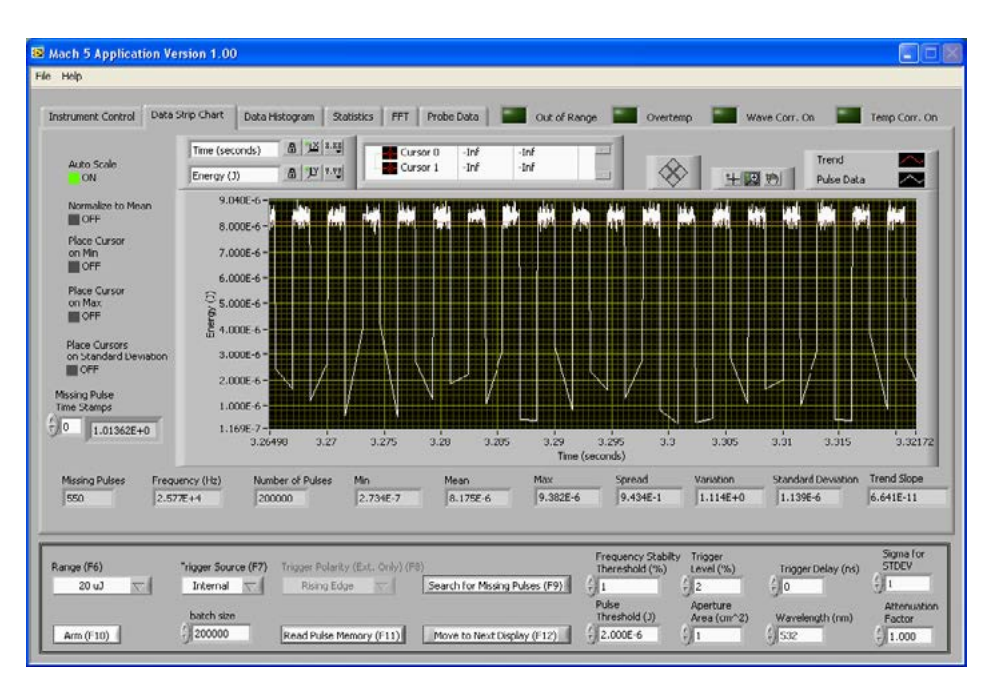

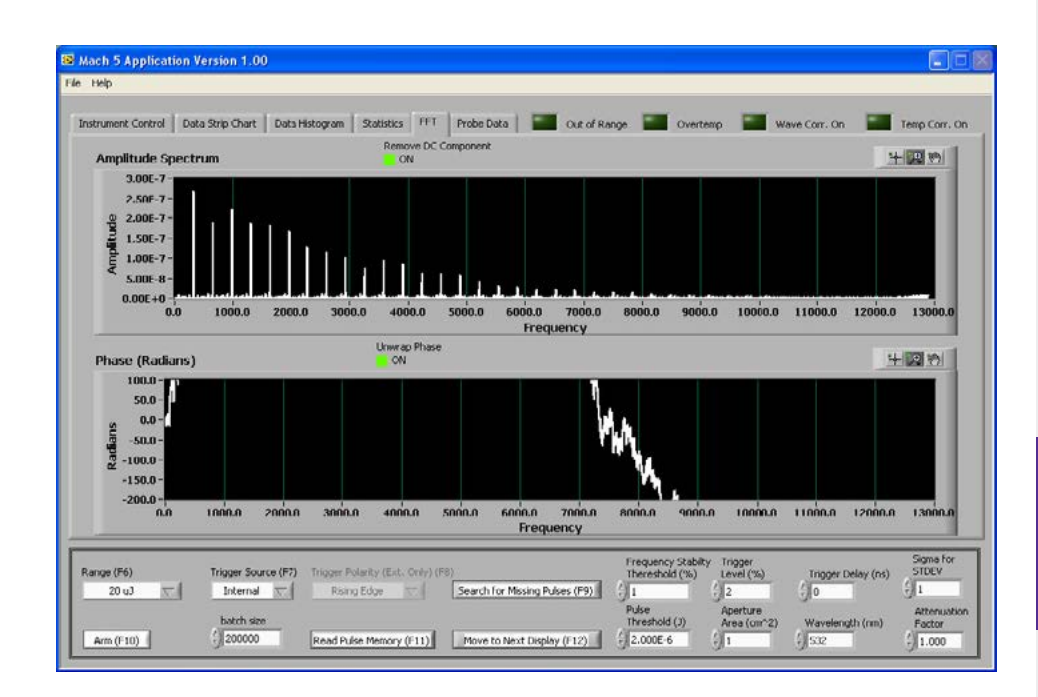

OEM DETECTORS

 $6<sup>1</sup>$ 

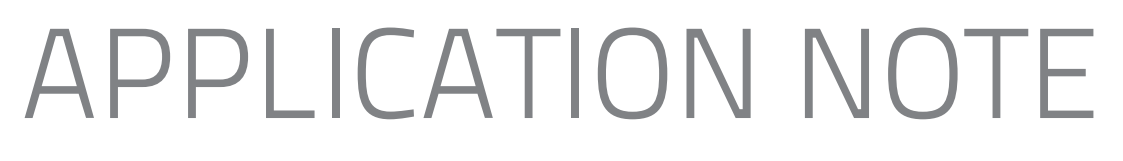

### EXAMPLE 6.

### LIFE TEST MODE PROVIDES AN INCREDIBLY USEFUL FUNCTION

This example should be of special interest to Manufacturing Test Engineers who are tasked with the responsibility of final test. You will find the Life Test mode tremendously useful and convenient. You won't need a bench full of equipment, you'll just need our Mach Series Meter and the appropriate Probe.

In the Mach screen above you can see that set up of a laser life test is easy! Enter the Number of pulses in Batch (i.e. 10,000 pulses), pick the Test Interval (i.e. 0.0167 hrs) and press **Start Test** (F2). Or set a **Start** Time and Stop Time, then walk away and come back later with the Life Test complete and the raw data or selected Statistics filed on your test PC like we've shown below.

The Life Test data file shown includes user selected statistics (min, mean, max, STDEV) for each of 5 tests taken over a 4 minute period. It also lists complete Mach 5 set up conditions and any additional file description that the user has added. Whether your test lasts minutes, hours or days, you'll find Life Test incredibly valuable to your product development or production test efforts.

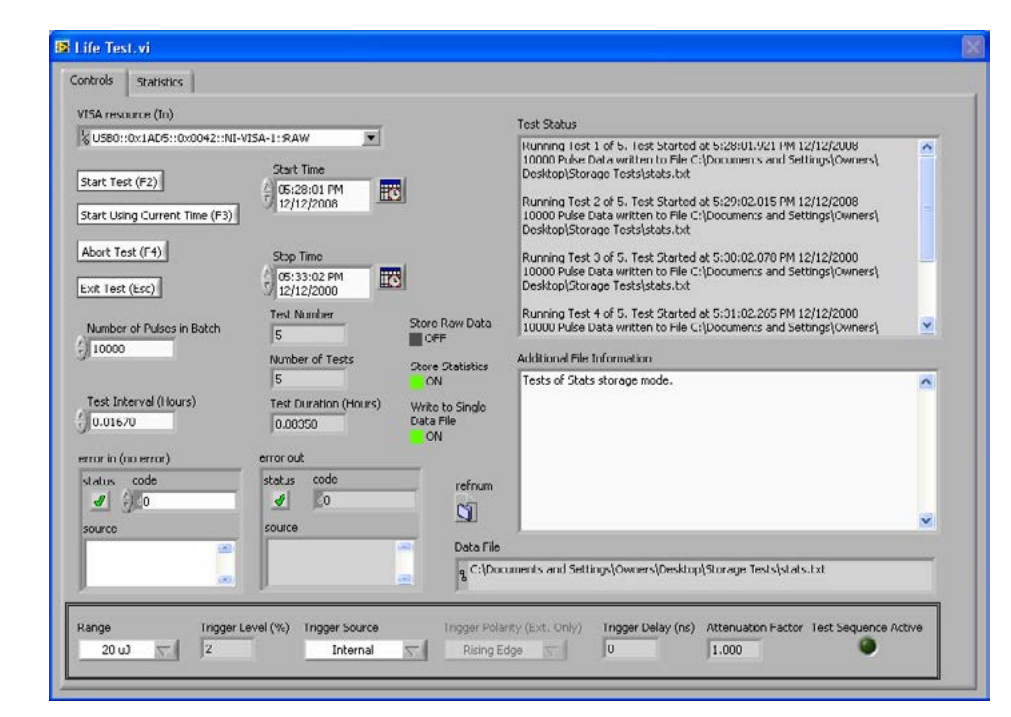

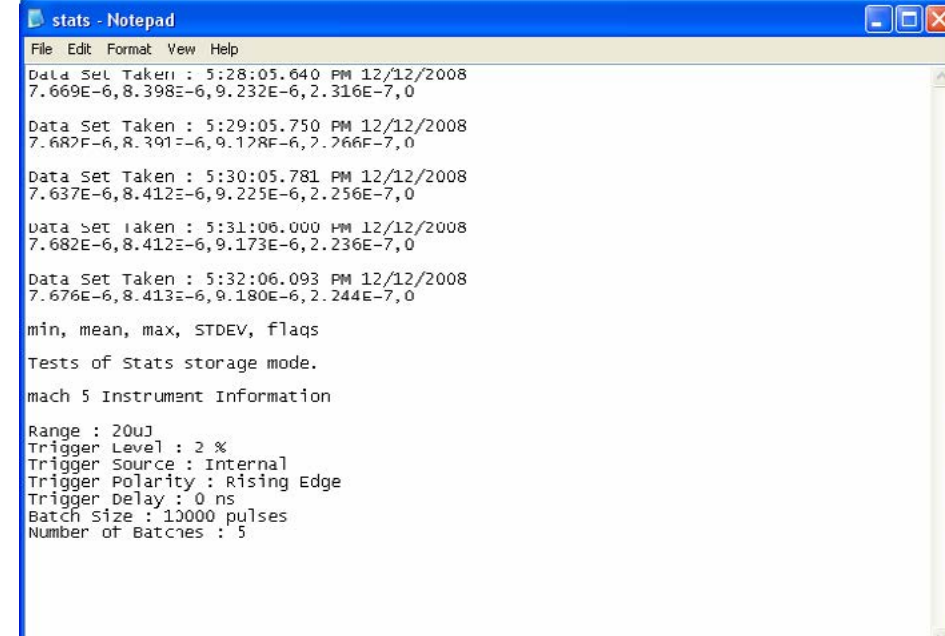

special products

**gentec-E** 

OEM DETECTORS

 $\overline{7}$ 

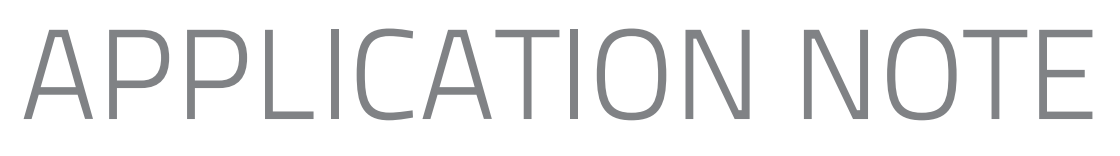

### EXAMPLE 7.

#### USER PROBE CALIBRATION: A FEATURE YOU'LL FIND VERY HANDY?

This example explains how to use our latest software feature User Probe Calibration. This mode allows you to calibrate the Mach 5 or Mach 6 probe at a particular wavelength against your in house standard Thermal Power Meter or Energy Meter. You can access this feature when the Mach is "triggered", by selecting the Probe Data tab and then selecting the User Probe Cal button. The screen shown below will pop up.

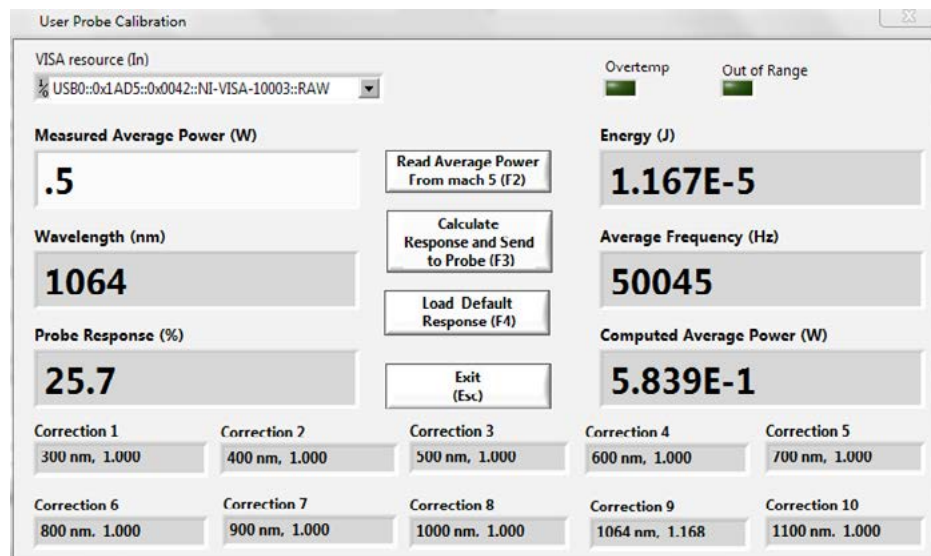

Here's a brief explanation of how this works. Measure the average power of your laser with your power meter. Let's say your working at 1064 nm. Enter the measured average power measurement in the Measured Average Power window (like 0.5 W), then select the Read Average Power (F2) button, which ARMS the Mach Joulemeter to take a power measurement (i.e. pulse energy times average frequency). Now push the **Calculate Probe Response** (F3) button and the Mach joulemeter will calculate the new spectral response factor and then write it to the Mach's probe memory. Probe response is then calculated and displayed (25.7%) and a new Correction Factor (#9) of 1.168 is shown for the 1064 nm wavelength. The Mach Joulemeter is now calibrated, at 1064 nm, against your in house power meter standard.

Should you want to abort this operation simply press "Exit". At any time in the future you can also access this screen and push the Load a Default Probe Response (F4) to get back to the factory settings.

special products

**MTEC-E** 

8

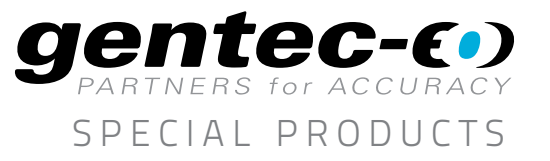

#### EXAMPLE 8.

#### PULSE ENERGY, TIME STAMP, PROBE TEMPERATURE AND ERROR FLAG

612E-4, 1.998730406E+1, 15.000, 0 1.611E-4, 1.998732399E+1, 15.000, 0 1.614E-4, 1.998734397E+1, 15.000, 0<br>1.613E-4, 1.998734397E+1, 15.000, 0<br>1.613E-4, 1.998736395E+1, 15.000, 0 pulse energy, time stamp, probe temperature, flags Test 1 of 1. Test Started at 10:26:33.421 AM 8/31/2009 mach 5 Instrument Information Range : 200uJ<br>Trigger Level : 5 % Trigger Source : Internal Trigger Polarity : Rising Edge<br>Trigger Delay : 0 ns<br>Batch Size : 1000000 pulses Number of Batches : 1

When you save a data set to a file, what is stored for every pulse is the following: pulse energy (J), a time stamp (sec), probe temperature (°C) and an error flag (if required). When you retrieve the test data file (when the Mach Series software is not running) you will see it displayed as shown below, in a Windows "Notepad" format. In addition to the pulse data, you'll also see a full description of the Mach setup, batch size and date and time taken.

### EXAMPLE 9.

MEASURE PULSE JITTER WITH NANOSECOND RESOLUTION

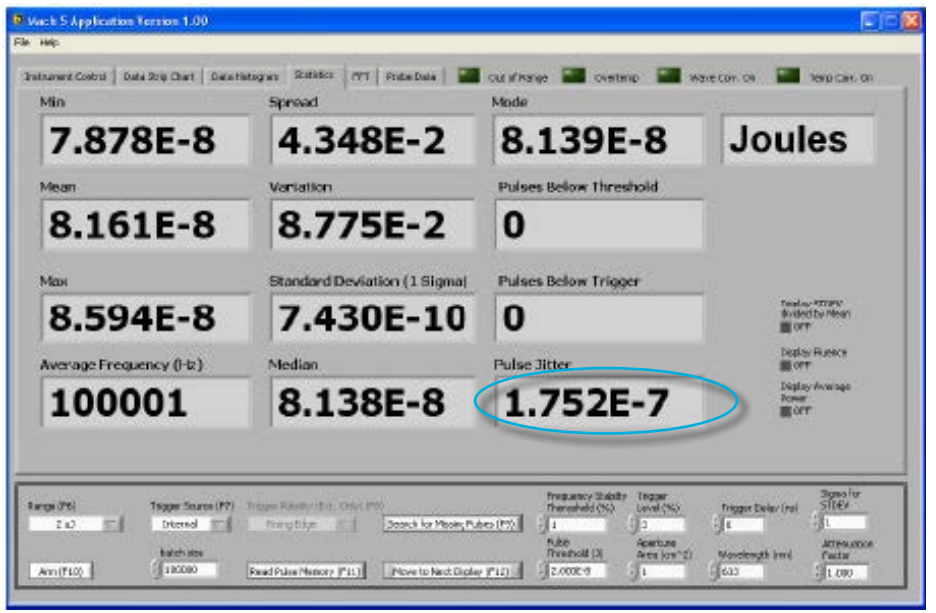

The Mach Series Applications Software has been modified recently to take advantage of the high resolution (10 nsec) time stamp that is captured with every pulse. It now makes a calculation of the average Pulse Jitter for the data set you've taken and displays it on the Statistics screen in a Pulse Jitter window, seen in the example below as 1.752.10<sup>-7</sup> seconds, or 175.2 nanoseconds.

In conclusion, our Mach 5 and Mach 6 High Speed Digital Joulemeters are pulsed laser diagnostic tools that are sure to enhance your ability to fully characterize your high rep rate DPSS or Fiber Laser. Whether you're designing, producing, integrating or just plain testing a high rep rate laser you will want to have a Mach 5 or Mach 6 system on your laser test bench.

BEAM DIAGNOSTICS